# **CCHS – How to Log into……**

G Suite

## **Essential Student Applications - Login Details**

#### **Google Suite including CCHS Email Account, Google Classroom and CCHS Chromebooks (used in school)** EBAB  $\sum$  31

**Year 7 & Year 8 (2023/24)** - log in to the school's Google Suite, students use their school username followed by @cchs.school in the format: [cch\[YY\]SurnameFirstinitial@cchs.school](mailto:cch%5BYY%5DSurnameFirstinitial@cchs.school)

(Year 7 default password – which must be changed on first use – Password23)

**Year 9 to 11 (2022/23)** - log in to the school's Google Suite, students use their school username followed by @cchs.school in the format[: \[YY\]SurnameFirstinitial@cchs.school](mailto:%5BYY%5DSurnameFirstinitial@cchs.school)

'username' is the student's normal network username in the format – [\[YY\]surnamefirstinitial](mailto:YYsurnamefirstinitial@countyhigh.org.uk) [YY] is the last two digits of the year that they joined or would have joined when they were in Year 7

See the dedicated ['Google Suite – How to Log in'](https://www.countyhigh.org.uk/files/pdf/HowTo/goggle-suite.pdf) information sheet for further information

Students can log into their school Google account from any computer or tablet at school or at home and should be checking their school emails and Google Classroom daily (along with the ClassCharts App – see below)

### **Microsoft Office 365**

Login as follows: [username@countyhigh.co.uk](mailto:username@countyhigh.co.uk)

YEAR 7 & YEAR 8 - the 'username' for Year 7 (2022/23is in the format: [CCH\[YY\]SurnameFirstinitial@countyhigh.co.uk](mailto:CCH%5BYY%5DSurnameFirstinitial@countyhigh.co.uk) YEAR 9 to 13 – the 'username' is the student's normal network username in the format –

[\[YY\]surnamefirstinitial@](mailto:YYsurnamefirstinitial@countyhigh.org.uk)countyhigh.co.uk

[YY] is the last two digits of the year shown above

See the dedicate <u>'Office 365 – How to Log in'</u> information sheet for further information

#### **Windows based computers (used in school)**

Students have a network username (CCH[YY]SurnameFirstinitial) and password, which they use to log into windowsbased computers in school. These are different to their Office credentials (if they change their network password this will not update their Office password and visa-versa).

**Essentially students have separate usernames and passwords for Google Suite; Office 365 and Windows computers in school.**

#### **Passwords**

The initial password for each of these three applications is 'Password11' (Year 7 – 'Password23') – students will be prompted to change this when they first login to each application.

Students need to remember their new password and keep it private.

Our IT Technicians can reset this in school if it is forgotten

Passwords are not linked so students can set a different password for each application if they wish.

#### **Arbor – Timetables, Homework, Rewards**

Arbor is an online portal for students and parents which includes details of student's daily timetable, the work that is set by teachers for their students to complete at home and the PROUD points that they have accrued.

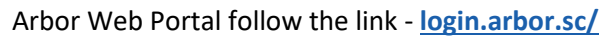

Links to the Arbor Portal are also available via the school website, within the respective Parent and Student menu tabs.

The Arbor parent app is also available on **Android** and **iOS.** Parents can access the Arbor App, using the same login details as the web-portal

Both parents and students are able to set-up their personal Arbor accounts – see the dedicated 'How to Guide' on our [Remote Access Provision](https://www.countyhigh.org.uk/how-to) webpage.

See the dedicate ['Arbor – How to Log in'](https://www.countyhigh.org.uk/files/pdf/HowTo/arbor.pdf) information sheet for further information

#### **School Year 2023/24**

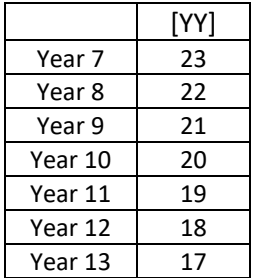

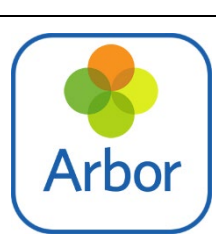

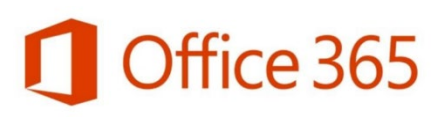